# **"Installer des docks personnalisés sous LXDE"**

- Objet : configurer l'environnement de bureau LXDE.
- Niveau requis : [débutant,](http://debian-facile.org/tag:debutant?do=showtag&tag=d%C3%A9butant) [avisé](http://debian-facile.org/tag:avise?do=showtag&tag=avis%C3%A9)
- Commentaires : personnaliser les tableaux de bord (panels) de LXDE.
- Débutant, à savoir : [Utiliser GNU/Linux en ligne de commande, tout commence là !.](http://debian-facile.org/doc:systeme:commandes:le_debianiste_qui_papillonne)  $\bigcirc$
- Suivi :
	- $\circ$  Créé par  $\clubsuit$  [paskal](http://debian-facile.org/utilisateurs:paskal) le 28/07/2012
	- $\circ$  Testé par  $\clubsuit$  [paskal](http://debian-facile.org/utilisateurs:paskal) le 29/09/2013
- Commentaires sur le forum : [Lien vers le forum concernant ce tuto](https://debian-facile.org/viewtopic.php?pid=147470#p147470)  $1$
- [à-placer](http://debian-facile.org/tag:a-placer?do=showtag&tag=%C3%A0-placer)

## **Configuration**

Créer un nouveau tableau de bord (panel) par clic droit sur la barre actuelle. Son nom par défaut est **left, right, top ou bottom** en fonction des barres déjà existantes.

Vous pouvez l'organiser à l'aide du menu **Paramètres du tableau de bord**.

Vous pouvez aussi créer directement son fichier de configuration à l'aide d'un éditeur de texte dans le répertoire **~/.config/lxpanel/LXDE/panels**

Exemple pour un dock de lancement à gauche du bureau :

### [~/.config/lxpanel/LXDE/panels/bottom](http://debian-facile.org/_export/code/doc:environnements:lxde:docks-personnalises?codeblock=0)

```
# lxpanel <profile> config file. Manually editing is not recommended.
# Use preference dialog in lxpanel to adjust config when you can.
Global {
     edge=left
     allign=right
     margin=10
     widthtype=percent
     width=90
     height=48
     transparent=1
     tintcolor=#ffffff
     alpha=100
     autohide=1
     heightwhenhidden=10
     setdocktype=1
     setpartialstrut=1
     usefontcolor=0
     fontsize=10
```

```
 background=0
     backgroundfile=/usr/share/lxpanel/images/background.png
     iconsize=45
}
Plugin {
    type = space expand=1
     Config {
         Size=2
     }
}
Plugin {
     type = launchbar
     Config {
         Button {
             id=/usr/share/applications/gcalctool.desktop
         }
     }
}
Plugin {
     type = separator
}
Plugin {
    type =launchbar
     Config {
         Button {
             id=/usr/share/applications/libreoffice-startcenter.desktop
 }
         Button {
             id=/usr/share/applications/evince.desktop
         }
     }
}
Plugin {
     type = separator
}
Plugin {
    type =launchbar
     Config {
         Button {
             id=/usr/share/applications/gthumb.desktop
 }
         Button {
             id=/usr/share/applications/eog.desktop
```

```
 }
     }
}
Plugin {
     type = separator
}
Plugin {
    type =launchbar
     Config {
         Button {
             id=/usr/share/applications/gnome-sound-recorder.desktop
 }
         Button {
             id=/usr/share/applications/vlc.desktop
 }
         Button {
             id=/usr/share/applications/rhythmbox.desktop
         }
     }
}
Plugin {
     type = separator
}
Plugin {
     type = launchbar
     Config {
         Button {
             id=/usr/share/applications/iceweasel.desktop
         }
     }
}
Plugin {
     type = separator
}
Plugin {
    type =launchbar
     Config {
         Button {
             id=/usr/share/applications/grsync.desktop
 }
         Button {
             id=/usr/share/applications/file-roller.desktop
 }
         Button {
             id=/usr/share/applications/palimpsest.desktop
```

```
 }
         Button {
              id=/usr/share/applications/leafpad.desktop
         }
     }
}
Plugin {
     type = separator
}
Plugin {
     type = volumealsa
}
Plugin {
     type = separator
}
Plugin {
    type =launchbar
     Config {
         Button {
              id=lxde-logout.desktop
         }
     }
}
Plugin {
     type = separator
}
```
Voici l'[aperçu](http://pix.toile-libre.org/?img=1343325260.png) du résultat ; et un autre exemple [ici.](http://fr.wikipedia.org/wiki/Fichier:LXDE_-_lubuntu_11.10.png)

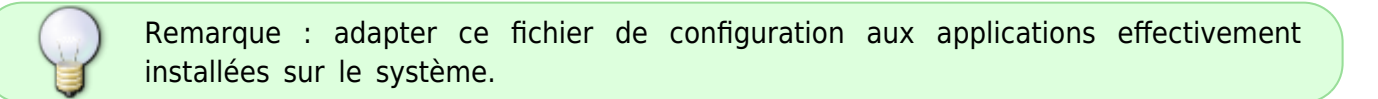

### **Discussions au forum relatives à ce tuto**

Merci à **deuchdeb** sur le forum [Debian Facile.](http://debian-facile.org/viewtopic.php?pid=50231#p50231)

## **À voir aussi**

Les autres possibilités de personnalisation de LXDE :

- [Installer des menus personnalisés](http://debian-facile.org/doc:environnements:lxde:menus-personnalises)
- [Les effets graphiques](http://debian-facile.org/doc:environnements:lxde:transparence)
- [Un diaporama en fond d'écran](http://debian-facile.org/doc:environnements:lxde:diaporama-fond-ecran)

#### [1\)](#page--1-0)

N'hésitez pas à y faire part de vos remarques, succès, améliorations ou échecs !

From: <http://debian-facile.org/> - **Documentation - Wiki**

Permanent link: **<http://debian-facile.org/doc:environnements:lxde:docks-personnalises>**

Last update: **10/06/2023 12:46**

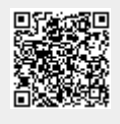